**Antes de começar,** você deve utilizar nossos modelos (templates) para criar seu projeto. Os modelos são oferecidos em 3 tamanhos diferentes, para que sejam utilizados de acordo com o tamanho do seu projeto

As medidas são:

**TAMANHO 1** - 200mm X 200mm **TAMANHO 2** - 400mm X 400MM **TAMANHO 3** - 800mm X 400mm.

É imprescindível que você utilize nossos templates para desenvolver seus desenhos.

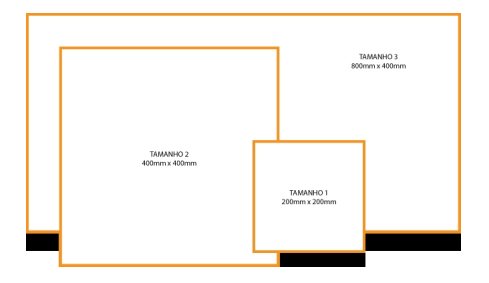

Download para os Modelos em Illustrator Download para os Modelos em Corel Draw

[Uma vez o download realizado e o](index.php?option=com_content&view=article&id=54&Itemid=62) *template escolhido* [aberto em seu programa, você](index.php?option=com_content&view=article&id=101&Itemid=62) encontrará algumas informações que lhe ajudarão na produção do seu desenho:

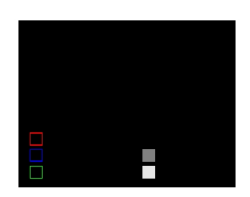

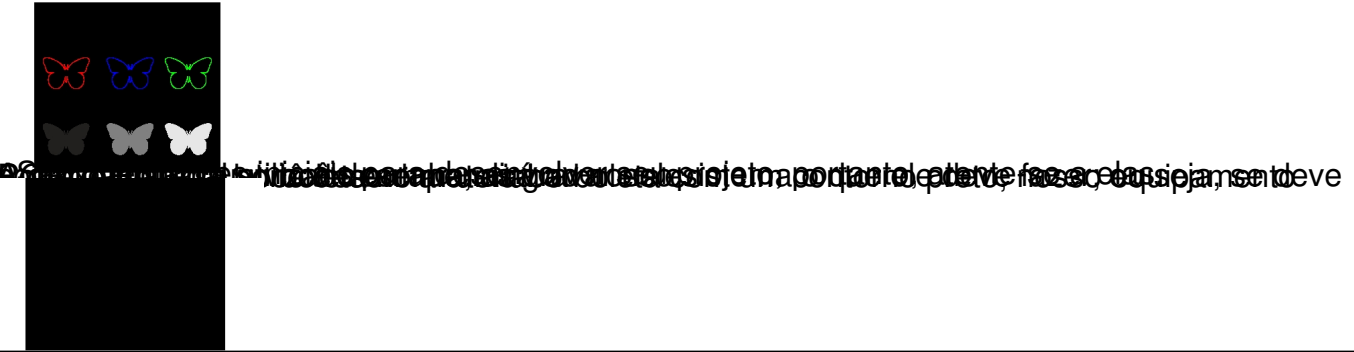

## **CORTANDO OBJETOS**

Tudo aquilo que se encontrar dentro da área de segurança do modelo, ou seja, dentro da MARGEM LARANJA, será cortado e/ou gravado. Neste exemplo em particular, desenhando uma borboleta dentro da moldura laranja, o sistema cortará a borboleta. Assim, para que seu desenho esteja dentro das regras de produção e facilite nosso trabalho, a **linha** deverá estar definida em uma

#### **espessura de 0,1mm:**

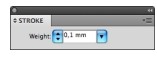

e a **cor da linha** em **preto** (RGB 0,0,0):

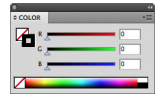

## **GRAVANDO LINHAS**

Os procedimentos para definir a gravação de linhas são idênticos aos utilizados para o corte; a diferença é a cor utilizada.

### **GRAVAÇÃO FORTE**

Defina sempre a **espessura da linha em 0,1mm** e, para ter uma gravação mais forte, a **cor da linha** deverá ser **vermelha** (RGB: 255,0,0), assim:

**Espessura da Linha**:

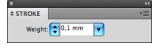

**Cor da linha:**

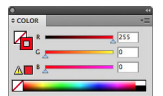

O mesmo desenho da borboleta, deverá ficar assim:

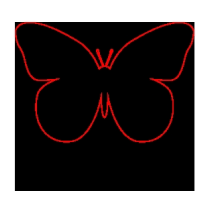

# **GRAVAÇÃO MÉDIA**

Para uma gravação média, as definições são:

**Espessura da Linha**:

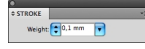

**Cor da linha:**

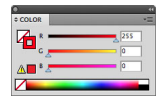

O mesmo desenho da borboleta, deverá ficar assim:

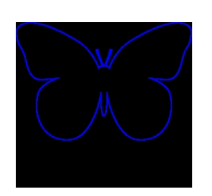

# **GRAVAÇÃO LEVE**

Para uma gravação leve, as definições são:

#### **Espessura da Linha**:

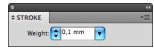

**Cor da linha:**

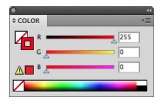

O mesmo desenho da borboleta, deverá ficar assim:

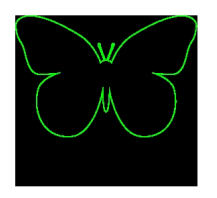

# **GRAVANDO PREENCHIMENTOS**

Os procedimentos para definir a gravação de preenchimentos dos desenhos, devem respeitar as seguintes orientações:

### **GRAVAÇÃO DE PREENCHIMENTO FORTE**

Defina sempre a **espessura da linha em 0,1mm** e, para ter uma gravação de preenchimento forte, seu desenho deve estar com a **cor de preenchimento preta** (RGB: 255,0,0), assim:

#### **Espessura da Linha**:

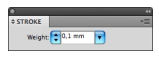

#### **Cor de preenchimento:**

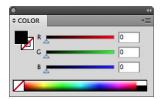

O mesmo desenho da borboleta, deverá ficar assim:

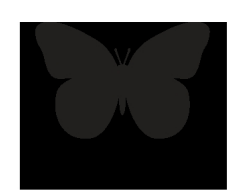

### **GRAVAÇÃO MÉDIA GRAVAÇÃO DE PREENCHIMENTO MÉDIA**

Defina sempre a **espessura da linha em 0,1mm** e, para ter uma gravação de preenchimento forte, seu desenho deve estar com a **cor de preenchimento cinza escuro**  (RGB: 128,128,128), assim:

#### **Espessura da Linha**:

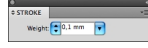

#### **Cor de preenchimento:**

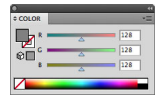

O mesmo desenho da borboleta, deverá ficar assim:

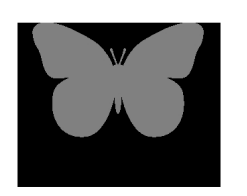

### **GRAVAÇÃO LEVE GRAVAÇÃO DE PREENCHIMENTO LEVE**

Defina sempre a **espessura da linha em 0,1mm** e, para ter uma gravação de preenchimento forte, seu desenho deve estar com a **cor de preenchimento cinza claro**  (RGB: 128,128,128), assim:

**Espessura da Linha**:

TROKE<br>Weight: <mark>C <sup>0,1 mm +</mark></mark></sup>

**Cor de preenchimento:**

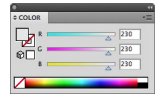

O mesmo desenho da borboleta, deverá ficar assim:

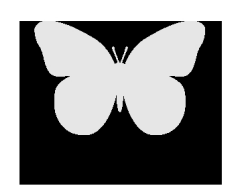